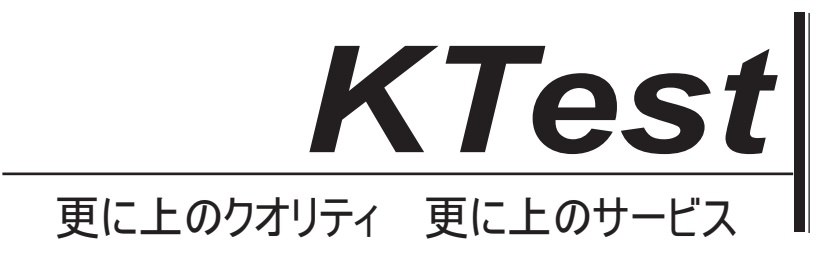

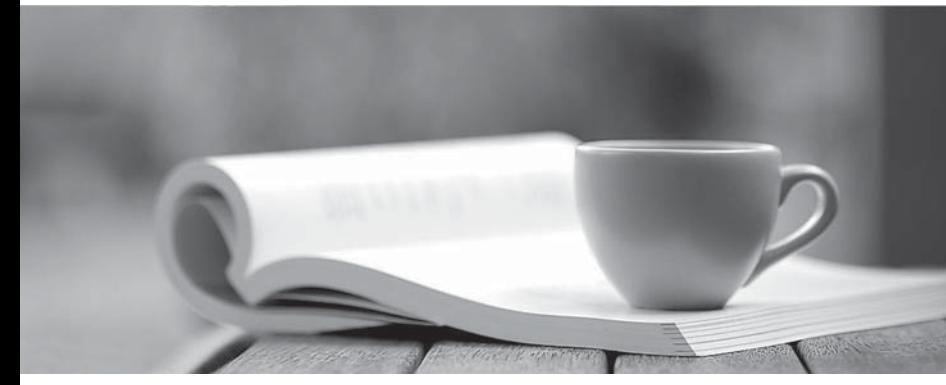

問題集

1年で無料進級することに提供する http://www.ktest.jp

## **Exam** : **70-640Big5**

# Title : TS: Windows Server 2008 Active Directory, Configuring

## **Version** : Demo

1. 您的公司 Contoso, Ltd. 有總公司辦公室與分公司辦公室, 辦公室之間是以 WAN 連結彼此聯繫。 Contoso 有 Active Directory 樹系, 其中包含名稱為 ad.contoso.com 的單一網域。 ad.contoso.com 網域包含名稱為 DC1 的網域控制站,而該網域控制站位於總公司辦公室。DC1 是設為 ad.contoso.com DNS 區域的 DNS 伺服器。此區域則是設定為標準主要區域。 DC2,而且在 DC2 上安裝了 DNS。 現在您要確保當發生 WAN 連結失敗時, DNS 服務仍然可以更新記錄與解析 DNS 查詢。 請問您該怎麼做?

A. 在 DC2 上建立名稱為 ad.contoso.com 的新虚設常式區域。

B. 設定 DC2 上的 DNS 伺服器將要求轉寄至 DC1。

C. 在 DC2 上建立名稱為 ad.contoso.com 的新標準次要區域。

D. 將 DC1 上的 ad.contoso.com 區域轉換為 Active Directory 整合區域。

#### **Answer:** D

2. 您的公司有一部 DNS 伺服器, 其中有 10 個 Active Directory 整合區域。

現在您需要將 DNS 伺服器的區域檔案複本提供給保全部門。

### 請問您該怎麼做?

A. 執行 dnscmd /ZoneInfo 命令。

- B. 執行 ipconfig /registerdns 命令。
- C. 執行 dnscmd /ZoneExport 命令。

D. 執行 ntdsutil > Partition Management > List 命令。

#### **Answer:** C

3. 您的公司有單一 Active Directory 網域, 稱為 intranet.adatum.com 。網域控制站執行 Windows Server 2008 與 DNS 伺服器角色。

DNS 記錄。 ファイル・コンピュータ しょうしょうかい しんしょうかい

現在您需要設定 intranet.adatum.com 區域, 僅允許網域成員電腦動態登錄 DNS 記錄。

請問您該怎麼做?

A. 將動態更新設定為 [只有安全的]。

B. 啟用區域轉送至名稱伺服器。

C. 移除 Authenticated Users 群組。

D. 取消 Everyone 群組的 [建立所有的子物件] 權限。

#### **Answer:** A

4. 您的公司有總公司辦公室與分公司辦公室, 而且有單一網域的 Active Directory 樹系。

總公司辦公室有兩個網域控制站: DC1 與 DC2, 這兩個網域控制站都是執行 Windows Server 2008 。分 公司辦公室有一個 Windows Server 2008 唯讀網域控制站(Read-only Domain Controller, RODC), 名稱  $DC3.$ 

所有網域控制站都有 DNS 伺服器角色, 而且也都設定為 Active Directory 整合區域。DNS 區域僅允許安 全更新。

現在您需要在 DC3 上啟用動態 DNS 更新。

請問您該怎麼做?

A. 在 DC3 上執行 Ntdsutil.exe > DS Behavior 命令。

B. 在 DC3 上執行 Dnscmd.exe /ZoneResetType 命令。

C. 在 DC3 上將 Active Directory 網域服務重新安裝為可寫入網域控制站。

D. 在 DC1 上建立自訂應用程式目錄分割, 然後設定磁碟分割以儲存 Active Directory 整合區域。

#### **Answer:** C

5. 您有單一 Active Directory 網域。所有網域控制站都執行 Windows Server 2008, 同時也都設定為 DNS 伺服器。網域包含 Active Directory 整合 DNS 區域。

您需要確保在 DNS 區域中, 會自動移除過時的 DNS 記錄。

請問您該怎麼做?

A. 在區域的內容中, 啟用清除功能。

B. 在區域的內容中, 停用動態更新功能。

C. 在區域的內容中, 修改 SOA 記錄的 TTL 。

D. 在命令提示字元中執行 ipconfig /flushdns 。

#### **Answer:** A

6. 您有一個執行 Windows Server 2008 的網域控制站, 而且該網域控制站也設定為 DNS 伺服器。

DNS 查詢。 スイン・コン・コール しょうしょう しょうしょう しんしょうしょう

請問您應該在 DNS 管理員主控台中做什麼設定?

A. 啟用偵錯記錄。

B. 對簡單查詢啟用自動測試。

C. 對遞迴查詢啟用自動測試。

D. 設定事件記錄以記錄錯誤與警告。

## **Answer:** A

7. 您的網路是由 contoso.com 的 Active Directory 樹系所組成。所有的伺服器都執行 Windows Server 2008, 而且所有的網域控制站都設定為 DNS 伺服器。contoso.com DNS 區域儲存於 ForestDnsZones Active Directory 應用程式分割中。

您有一個成員伺服器包含 dev.contoso.com 的標準主要 DNS 區域。

現在您需要確保所有網域控制站都能解析 dev.contoso.com 的名稱。

請問您該怎麼做?

A. 在 contoso.com 區域中建立 NS 記錄。

B. 在 contoso.com 區域中建立委派。

C. 在通用類別目錄伺服器上建立標準次要區域。

D. 修改 contoso.com 區域中 SOA 記錄的內容。

## **Answer:** B

8. 您的網路包含 Active Directory 樹系。所有網域控制站都執行 Windows Server 2008, 同時也都設定 為 DNS 伺服器。針對 contoso.com, 您有 Active Directory 整合區域。

您還具有 Unix DNS 伺服器。

現在您需要設定 Windows Server 2008 環境, 才能允許 contoso.com 區域進行區域轉送至 Unix DNS 伺 服器。

請問您應該在 DNS 管理員主控台中做什麼?

- A.
- B. 建立虚設常式區域。
- C. 建立次要區域。

D. 啟用次要 BIND。 スタイム しょうしょう しょうしょう しょうしょう しょうしゅう しょうしゅう しょうしゅう しょうしゅう しょうしゅう

## **Answer:** D

9. 您的網路是由 Active Directory 樹系所組成, 其中包含名稱為 contoso.com 的網域。所有的網域控制站 都執行 Windows Server 2008, 而且都設定為 DNS 伺服器。您有兩個 Active Directory 整合區域: contoso.com 與 nwtraders.com 。

現在您需要確保使用者可以在 contoso.com 區域中修改記錄 此外還要避免使用者修改 nwtraders.com 區 SOA

### 請問您該怎麼做?

A. 在 DNS 管理員主控台中, 修改 contoso.com 區域的使用權限。

B. 在 DNS 管理員主控台中, 修改 nwtraders.com 區域的使用權限。

C. 在 Active Directory 使用者和電腦主控台中, 執行委派控制精靈。

D. 在 Active Directory 使用者和電腦主控台中, 修改網域控制站組織單位 (OU) 的使用權限。

#### **Answer:** A

10. 您的網路是由 Active Directory 樹系所組成, 其中包含一個網域。所有網域控制站都執行 Windows Server 2008, 同時也都設定為 DNS 伺服器。 您有一個 Active Directory 整合區域。

此外,您還有兩個 Active Directory 站台, 每個站台都包含五個網域控制站。

NS 記錄。 ファイル・エストライト しょうしょう しょうしょう しんしゅう こうしゅうしょう

 $\mathsf{NS} \; \hat{\textbf{H}}$ 錄。 $\;$ 

#### 請問您該怎麼做?

A. 在 DNS 管理員主控台中, 重新載入區域。

B. 在服務 (Services) 嵌入式管理單元中, 重新啟動 DNS 伺服器服務。

C. 在命令提示字元中, 執行 repadmin /syncall 。

D. 在 DNS 管理員主控台中, 增加 SOA 記錄的版本編號。

#### **Answer:** C